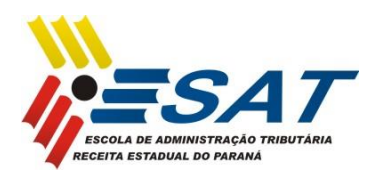

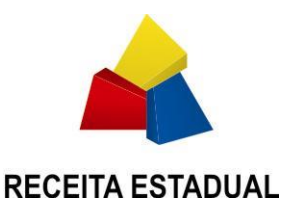

#### **MANUAL DO ALUNO**

# Orientações Gerais:

Este curso será desenvolvido sem auxílio de tutoria, ou seja, não haverá um professor acompanhando a sua execução. Assim, as atividades deverão ser desenvolvidas de acordo com a sequência sugerida na agenda do curso disposta no ambiente virtual de aprendizagem (AVA).

### Acesso à aula

O conteúdo desse curso utiliza um objeto de aprendizagem fornecido pela Microsoft, composto de vídeos, demonstrações, exercícios e avaliações por meio de questionários. Para executar a aula, siga os passos abaixo:

1. Clique no link da aula (ex: Aula 01)

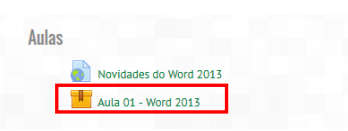

2. A depender do navegador de Internet que você utilize, será aberta uma janela com o conteúdo da aula (se isso acontecer, passe para o próximo passo). Em alguns navegadores, é necessário mais uma intervenção sua para o início da aula, clicando no botão ENTRAR.

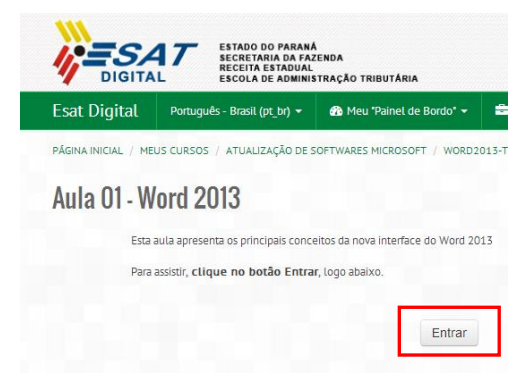

Rua Dep. Rivadávia Vargas, 261 – Vista Alegre 80.820-630 – Curitiba - Paraná Fone: (41) 3240-9120 - Fax: (41) 3321-9130 www.esat.fazenda.pr.gov.br

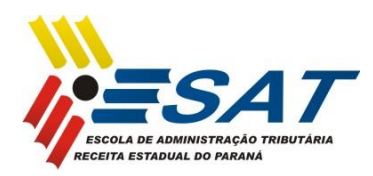

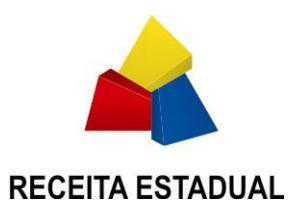

3. Agora você deverá ajustar a janela para melhor visualização do conteúdo e execução da aula. Para isso, maximize a janela.

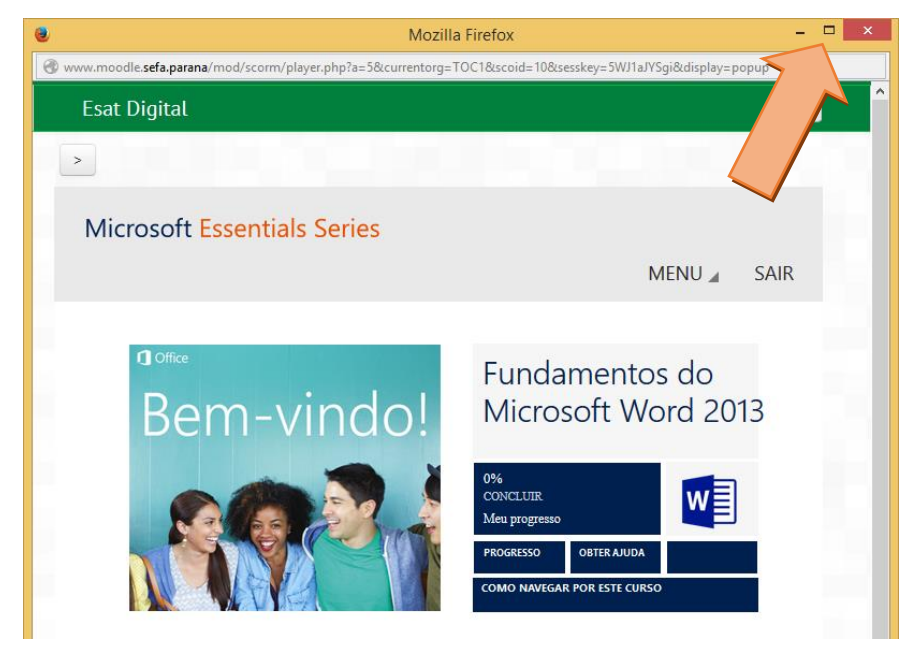

4. Role a tela para baixo, de forma que você veja os botões de controle da aula. Por meio deles, você poderá seguir ou retornar ao ponto desejado da aula.

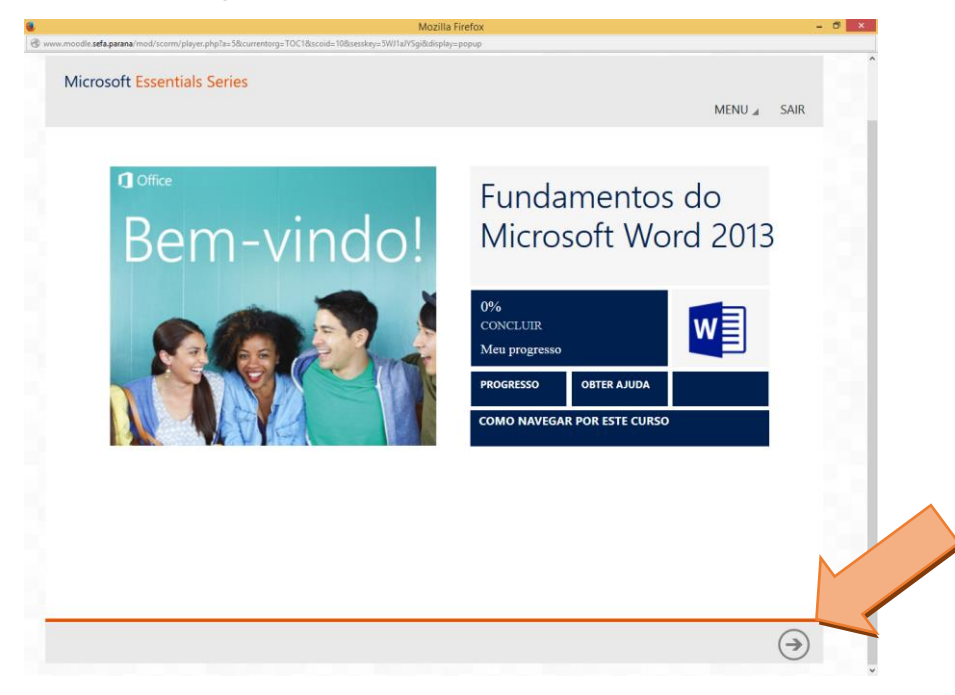

Rua Dep. Rivadávia Vargas, 261 – Vista Alegre 80.820-630 – Curitiba - Paraná Fone: (41) 3240-9120 - Fax: (41) 3321-9130 www.esat.fazenda.pr.gov.br

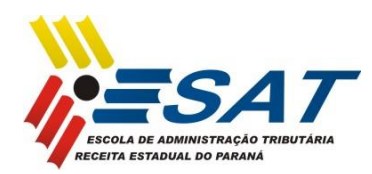

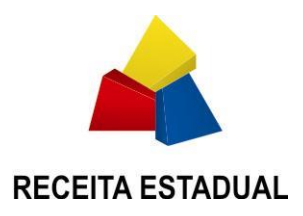

- 5. Pronto! Você já pode assistir a sua aula. Veja abaixo mais algumas dicas:
- Você poderá seguir e retornar a qualquer ponto da aula que desejar.
- Se necessário, você poderá utilizar a opção SAIR e retornar posteriormente para continuar a aula.
- Ao retornar, você será levado diretamente ao ponto no qual a aula foi interrompida.
- A aula só será marcada como concluída após a execução da avaliação final com a devida aprovação.
- A qualquer momento, você pode utilizar o MENU para ver o seu progresso no curso.

## Ferramentas de Interação

O AVA apresentará algumas ferramentas que permitam a interação entre os alunos matriculados no curso. Dessa forma, você poderá colaborar com seus colegas para a solução de problemas que não ficaram claros ou que gostaria de ampliar a discussão

#### **Ponto de Encontro**

Neste espaço, será aberta uma sessão de bate-papo para a discussão de questões imediatas. No entanto, você só terá contato com os alunos que também decidiram entrar no ponto de encontro no mesmo momento que você.

#### **Tira Dúvidas Colaborativo**

Esta ferramenta é um fórum de discussão para postagem de dúvidas ou ampliação de temas. Os fóruns são ferramentas assíncronas, ou seja, não exigem que todos estejam conectados ao mesmo tempo. Para que funcione adequadamente, os alunos devem entrar periodicamente, postar suas dúvidas e responder às dúvidas dos colegas. É um ambiente autorregulado, os próprios alunos serão responsáveis por ajudar os demais, reforçando a troca de experiências e potencializando as relações colaborativas de trabalho.

### **Biblioteca**

**Fique atento**! Na seção **BIBLIOTECA** existem diversos textos que podem ampliar seu conhecimento sobre o conteúdo do curso. Você poderá acessá-los a qualquer momento do curso e ainda baixá-los para seu computador para futura consulta.

Rua Dep. Rivadávia Vargas, 261 – Vista Alegre 80.820-630 – Curitiba - Paraná Fone: (41) 3240-9120 - Fax: (41) 3321-9130 www.esat.fazenda.pr.gov.br